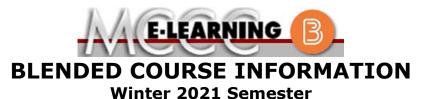

 COURSE: PSYCH 257 B1
 INSTRUCTOR: M. Grey

 Psychology of Human Sexuality
 EMAIL: mgrey@monroeccc.edu

### Brightspace

**Blended** courses use Brightspace course management system as the means of communication between the students and the instructor, along with periodic face-to-face class meetings as established by the instructor.

It is the student's responsibility to be able to log into Brightspace and maintain his or her computer setup to work properly with Brightspace.

The Brightspace Login can be found on the College's webpage, <u>www.monroeccc.edu</u>.

**Brightspace courses are made available to students on the day the course begins**. Please see the Start Date below.

### MCCC Student Email

All students are required to use their MCCC sponsored student email address. Information on the MCCC student email can be found on the Student Support tab on the Brightspace site.

# NEED HELP?

<u>BRIGHTSPACE HELP DESK</u>: 734.384.4328 or <u>elearning@monroeccc.edu</u>

*COLLEGE EMAIL*: 734-384-4328

WEBPAL: 734-384-4333

There are many benefits of **Blended** courses at MCCC:

- Less restrictive scheduling
- Convenience
- Intensive self-study
- Course materials are accessible 24 hours a day 7 days a week

Since **Blended** courses require work on the computer using Brightspace, as well as classroom work, students should possess the following skills to be successful:

- Highly self-motivated
- Have strong computer skills
- Possess good time management skills
- > Know how to study independently
- Possess good communication skills

**Blended classes at MCCC** deliver instruction in a web-based format, along with periodic face-to-face classes as established by the instructor.

When taking a **Blended** class students are responsible for:

- A reliable computer with Internet access and Microsoft Word; course specific software will be described below
- Knowing how to email attachments
- Maintaining his or her own computer and Internet connection; technical issues are NOT acceptable excuses for not keeping up with due dates
- Having access to a printer if needed for personal use of online materials

It is the student's responsibility to log into Brightspace on a regular basis. It is essential to log into Brightspace regularly to keep up with communication and assignments.

| Course<br>Description                              | This course offers a survey of psychological perspectives on the interdisciplinary field of human sexuality. Concepts examined in this course include sexual response, sex, gender, sexual orientation, sexual behavior, attractions, communication, and sexual health. The foundation for inquiries into these topics is empirical research.<br>The complete Outline of Instruction can be found at <a href="http://www.monroeccc.edu/outlines/">http://www.monroeccc.edu/outlines/</a> .                                                                                                    |
|----------------------------------------------------|----------------------------------------------------------------------------------------------------|
| COURSE BEGINS                                      | Tuesday, January 12, 2021                                                                                                    |
| COURSE ENDS                                        | Tuesday, April 27, 2021                                                                                                    |
| REGISTRATION<br>PROCESS                            | Students must register for the course through the College's regular registration process.                                                                                                    |
| Scheduled<br>Meetings                              | There will be required remote class meetings at scheduled class meeting times, Tuesdays, 11 am – 12:20 pm. Students must have computer skills, reliable Internet capabilities, and a computer with a microphone, camera, and speaker that connects to the internet. Other parts of the class will require students complete work online, independently, and by specific due dates.                                                                                                    |
| Course<br>Materials<br>and Textbook<br>Information | <ul> <li>Textbook information can be found on the MCCC Bookstore's webpage,<br/><u>http://www.monroeccc.edu/bookstore/</u>. Textbook information is posted<br/>approximately one month prior to the beginning of the semester.</li> <li>IMPORTANT: Please ensure you are validating the entire course name and<br/>number when searching for and selecting books to purchase on the<br/>Bookstore website. Required texts for classes can vary depending on<br/>instructors or if the classes are being held online.</li> <li>Please contact the MCCC Bookstore for additional information,<br/>734.384.4140.</li> </ul>                                                                                                |
| Course<br>Expectations                             | The course has deadlines and online assignments due throughout the semester. Students should anticipate participating in online class sessions, reading, studying, and completing assignments requiring approximately <b>9-12</b> hours per week.<br>Students may be required to submit assignments as Word documents in addition to using Brightspace portals. Students will need access to Microsoft Office Word and Powerpoint and are expected to participate in discussions on various topics throughout the semester. There will also be on-line, timed exams that require a <u>Respondus Lockdown browser</u> , and these are only available on particular days. Please check the course schedule for exam days. |

#### **Browser Requirements:**

| Desktop | Support |
|---------|---------|
|---------|---------|

| Browser              | Supported Browser<br>Version(s) | Maintenance Browser<br>Version(s) |
|----------------------|---------------------------------|-----------------------------------|
| Microsoft®<br>Edge   | Latest                          | N/A                               |
| Mozilla®<br>Firefox® | Latest, ESR                     | N/A                               |
| Google®<br>Chrome™   | Latest                          | N/A                               |
| Apple®<br>Safari®    | Latest                          | N/A                               |

For the most current Brightspace operating system and browser requirements, please go to https://documentation.brightspace.com/EN/brightspace/requirements/all/

BRIGHTSPACE SYSTEM REQUIREMENTS

# and access the Desktop support section.

browser support.htm?Highlight=browser

# Software Requirements

Download/access web-based Microsoft Office applications:

- 1. Go to www.monroeccc.edu and click CURRENT STUDENTS
- 2. Next click on EMAIL from the list of links on the left, it will open another window
- 3. Click EMAIL LOGIN, then log in with your entire MCCC email address (e.g., <u>tperson23456@my.monroeccc.edu</u>) and your email password, which initially is your seven-digit student ID#.
- 4. Click on the **9-dot square** in the upper left corner next to the word "Outlook", some Office Suite icons appear
- 5. Click on the **Office 365 with an arrow** link, more Office Suite icons appear
- 6. Finally, click on the **Install Office link** and follow the instructions \**NOTE there are links in the instructions if you have difficulties installing the software. Please use those links to resolve any possible installation issues.*

FYI - You will not be able to download Microsoft Office until the first day of the semester.

### **Other System Recommendations**

- Broadband internet connection
- Webcam

PC or Mac computer systems with Windows 10 is required.

# Computer Requirements

**Chromebook Use Limitations:** Chromebooks cannot be used for courses requiring Microsoft Office applications (e.g., CIS 130, CIS 109,

|                              | etc.). Additionally, Chromebooks may not work with when taking quizzes requiring <u>Respondus Lockdown browser</u> in Brightspace.<br><b>Mac Computer Use Limitations</b> : The Microsoft Access application does not work on a Mac.                                                                                                    |
|------------------------------|----------------------------------------------------------------------------------------------------|
| COURSE SPECIFIC<br>SOFTWARE  | Microsoft Word 2016 or higher software and experience using Microsoft Word. Microsoft Works (.wks, .wps, or .wdb) files, .rar compressed files, and .pages are NOT acceptable. Google docs are also not acceptable. There may be lectures presented using Power Point slides.                                                                                                    |
|                              | You can download a complete Microsoft Office Suite (including Word and Power Point) through your college email/outlook for free.                                                                                                    |
| WHERE DO<br>STUDENTS START   | On Friday, January 8 the course will open in Brightspace. On that day, you should log into the class on Brightspace as instructed above and read the announcement inside our class for more instructions. You will find the course syllabus, assignments and further instructions.                                                                                                    |
|                              | On Tuesday, January 12, please follow the instructions in Brightspace for how to join our online class at 11 am.                                                                                                    |
| Other<br>Information         | Students need to have a willingness to learn Brightspace technology and engage to effective problem-solving. Students are assumed to be able to work independently and to be competent in using computer hardware / software. Course participation – including participating in online class sessions - is required and deadlines are strictly enforced.                                                                                                    |
|                              | Please see section above on Computer Requirements and note that<br>Chromebooks will not be sufficient for this class. Students need a laptop<br>or desktop computer. If students do not own one of these devices,<br>students may supplement their technology by using the open computer<br>lab at MCCC's main campus in Founders Hall (F-160).                                                                                                    |
|                              | When you have questions, please email Melissa Grey at <u>mgrey@monroeccc.edu</u> .                                                                                                    |
| Student Login<br>Information | To login to <b>Brightspace, E-mail, or WebPal</b> , go to <u>www.monroeccc.edu</u><br>and click on CURRENT STUDENTS on the menu bar, then click on<br>Brightspace, email, or WebPal from the links that appear on the left side<br>of the screen.                                                                                                    |
|                              | <b>Brightspace</b> - Login to Brightspace using your unique MCCC Webpal username (i.e., the first part of your MCCC email address) and 7-digit student ID number for your password (or whatever password you use for your MCCC college email account).                                                                                                    |
|                              | <b>E-mail</b> - Your email address is your MyWebPal user name followed by @my.monroeccc.edu (i.e. jsmith12345@my.monroeccc.edu). Your password is your seven-digit student ID number (including leading zeros).                                                                                                    |
|                              | <b>WebPal</b> - You need a WebPAL user ID and a password to access<br>WebPAL. Your WebPAL user ID is usually your first initial and last name<br>(i.e. Mary Smith = msmith). To find your user ID, click on " <i>What's My</i><br><i>User ID?</i> " on the WebPAL home page. Your initial password is your six-<br>digit birthdate (i.e. January 1, 1970 = 010170). After logging on the first<br>time, WebPAL will ask you to change your password. If you are a<br>returning student and can't remember your password, click on " <i>What's</i><br><i>My Password?</i> " on the WebPAL home page, then choose " <b>Reset my</b> |

|            | <b>password."</b> If you have an e-mail address on file, WebPAL will send you a new password. |
|------------|-----------------------------------------------------------------------------------------------|
| 11/02/2020 |                                                                                               |